## TeleCycling-StudioLine Setupmanager Bedienungsanleitung

- Externe USB-Festplatte an den Computer anschließen.
- Wenn Sie das System direkt von der externen Festplatte betreiben wollen, müssen Sie lediglich einmalig eine Grundinstallation über den Setupmanager durchführen. Wollen Sie das System auf dem Computer installieren, dann müssen Sie vorher, ebenso über den Setupmanager, das System in ein ausgewähltes Verzeichnis kopieren und dann die Grundinstallation durchführen. Bitte achten Sie darauf, dass genügend Speicherplatz auf dem Ziellaufwerk vorhanden ist (ca. 60-100 GB). Bitte beachten Sie auch, dass der Kopiervorgang etwas länger dauern kann.
- **Ab Windows Vista sollte die Benutzerkontenverwaltung vor der Installation deaktiviert werden und der Computer neu gestartet werden. Wenn das System installiert ist, kann die Benutzerkontenverwaltung wieder aktiviert werden!**
- **Der Setupmanager befindet sich immer in dem Ordner TeleCyclingSL, entweder auf der externen Festplatte oder auf dem Ziellaufwerk nach dem Kopiervorgang. Der Name der auszuführenden Datei ist: TC\_Setup.exe**
- Nach dem Start des Setupmanagers erscheint das folgende Formular.

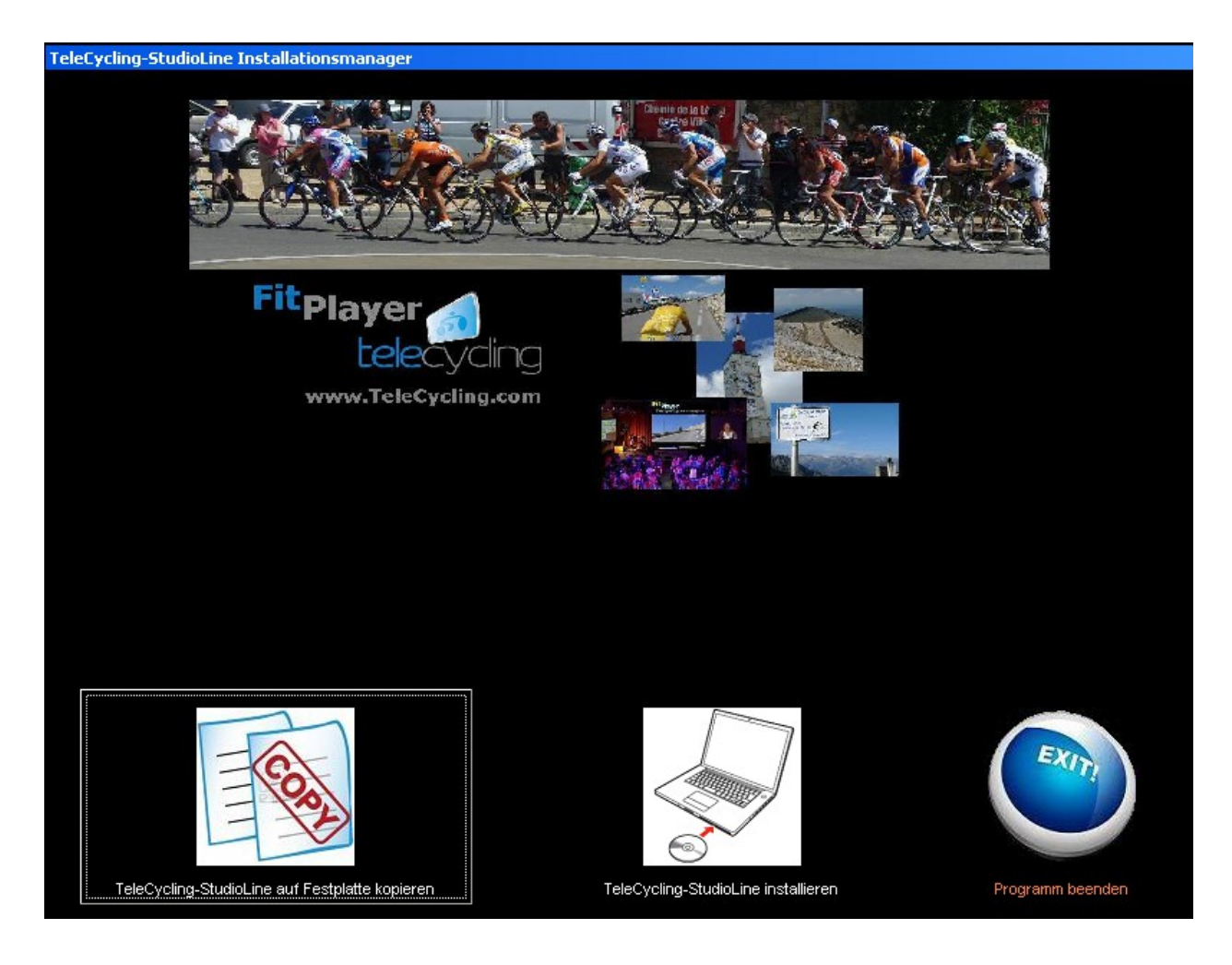

**Installation auf Kurs-Computer:**

- **1. Externe Festplatte an Kurs-Computer anschließen**
- **2. Bei Bedarf die Benutzerkontenverwaltung deaktivieren und den Computer neu starten**
- **3. Setupmanager auf der externen Festplatte starten**
- **4. System über den Copybutton in gewünschtes Verzeichnis kopieren und installieren**
- **5. bei Bedarf die Benutzerkontenverwaltung wieder aktivieren und den Computer neu starten**
- **6. Die Programme: TeleCycling-Player (TCSL\_Player.exe) und TeleCycling-Konfigurator (TCSL-Konfigurator.exe) können nun verwendet werden**

**Verwendung als Instruktormodul an eigenem Computer, direkt über die USB-Festplatte:**

- **1. Externe Festplatte an Computer anschließen**
- **2. Bei Bedarf die Benutzerkontenverwaltung deaktivieren und den Computer neu starten**
- **3. Setupmanager direkt von der externen Festplatte starten**
- **4. System über den Installationsbutton auf dem eigenen Computer installieren.**
- **5. bei Bedarf die Benutzerkontenverwaltung wieder aktivieren und den Computer neu starten**
- **6. Die Programme: TeleCycling-Player (TCSL\_Player.exe) und TeleCycling-Konfigurator (TCSL-Konfigurator.exe) können nun verwendet werden**

## **Bitte auch Bildschirmschoner und Energiesparoptionen abschalten!!**

**Achtung, beim erstmaligen Start einer Strecke kann es mitunter bis zu einer Minute dauern, bis das Video angezeigt wird. Vorher erscheint nur ein hellgrüner Bildausschnitt. Bei dem nächsten Start, erscheint das Video dann sofort. Daher sollte man nach der Installation, alle Strecken einmal kurz anstarten!**

> **Ing.-Büro K.Eichert TeleCycling Video Trainingssysteme für Indoor-Cycling**

> > **Homburgerstraße 2 61206 Wöllstadt**

**Tel.: +49(0)6034-902641 Fax: +49(0)6034-902642 Email: [info@telecycling.com](mailto:info@telecycling.com) WEB: www.telecycling.com**